# **Python sur STM32**

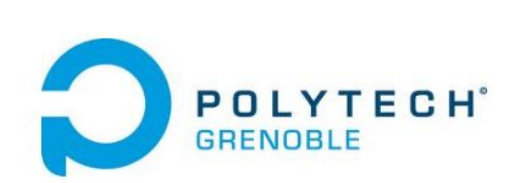

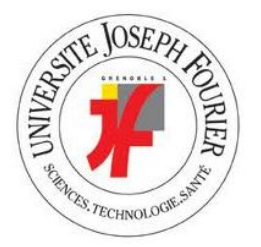

### Tuteur: Olivier Richard

XIA Ye (Xavier)

TAO Xinxiu (Isabelle)

RICM4 - 04/2014

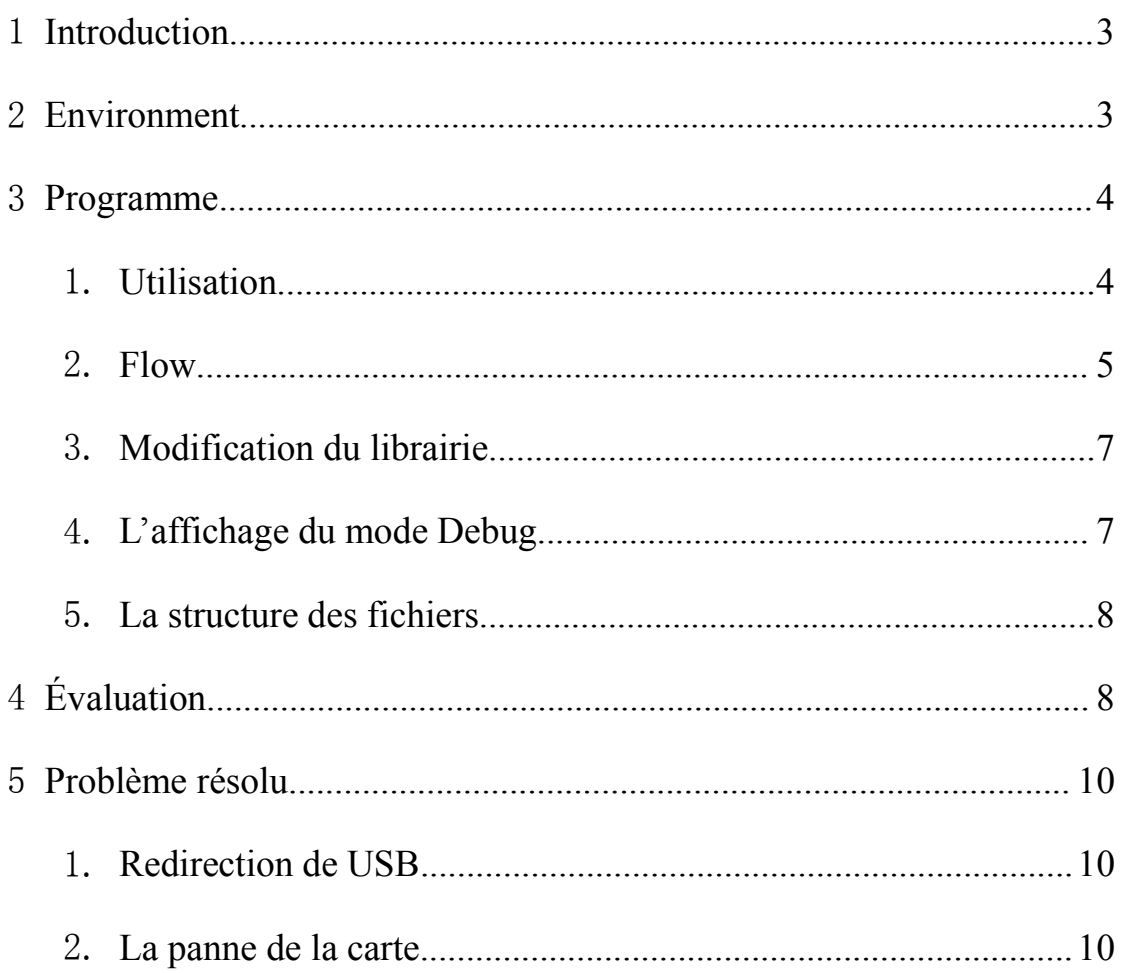

## <span id="page-2-0"></span>1 **Introduction**

L'objectif de ce projet est de proposer une chaîne de compilation d'un sous ensemble du langage Python pour les microcontroleurs de la famille STM32F4. Le point de départ est le projet Shedskin un compilateur de python vers C++.

### 2 **Environment**

Ce projet est dévelopé sous le système Linux. Pour l'environement, on demande l'utilisateur d'installer les outils suivant: Shedskin (Pour la traduction), chaîne d'outils GNU/ARM (pour la compilation), ST-link (pour le téléchargement vers la carte), le projet STM32PLUS (pour supporter le STL). Les path des outils sont définis au début du script py2stm.tcl

Le diagramme de cas d'utilisation est comme le suivant:

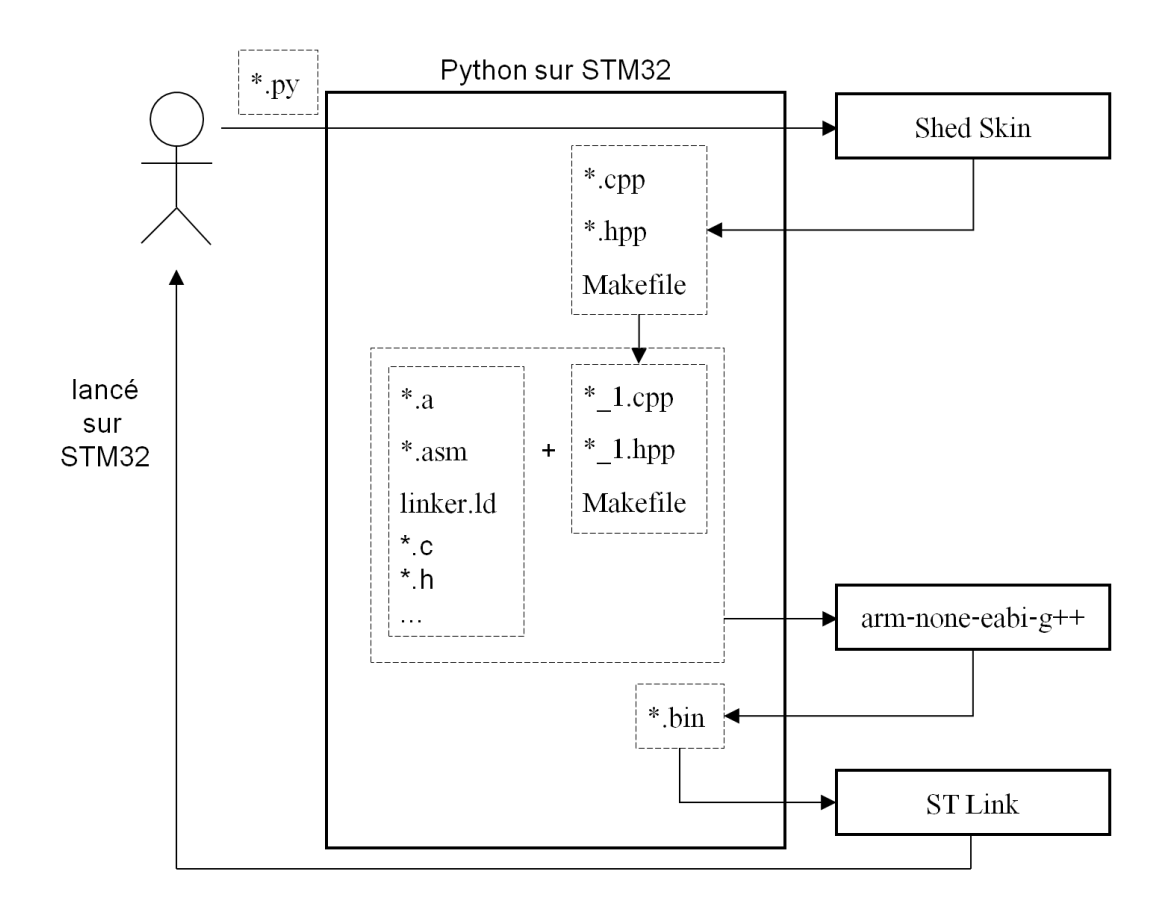

<span id="page-3-1"></span><span id="page-3-0"></span>On a appris la structure basique du matériel de la carte, on a fait une graphe pour indiquer les pièces comme le suivant:

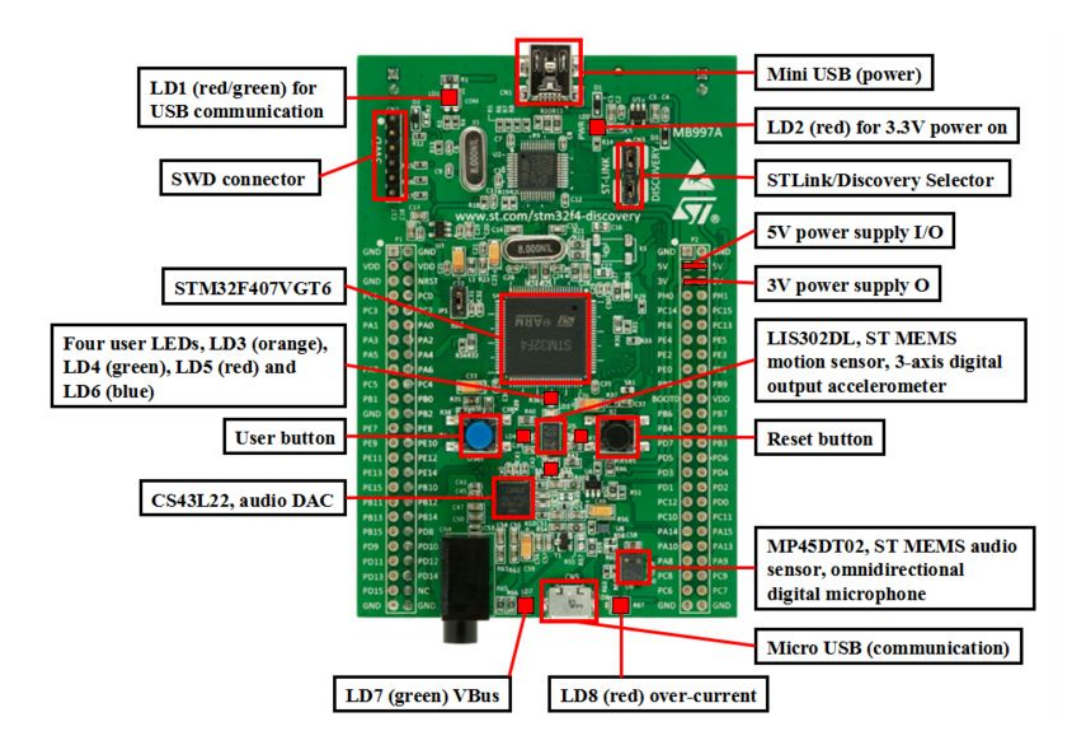

# 3 **Programme**

#### 1. **Utilisation**

Pour faciliter les traitements du texte, on a réaliser notre projet avec le scripte tcl. À l'aide de notre projet, l'utilisateur peut finir la traduction, la compilation et le téléchargement avec une seule commande, l'utilisation du projet est comme le suivant:

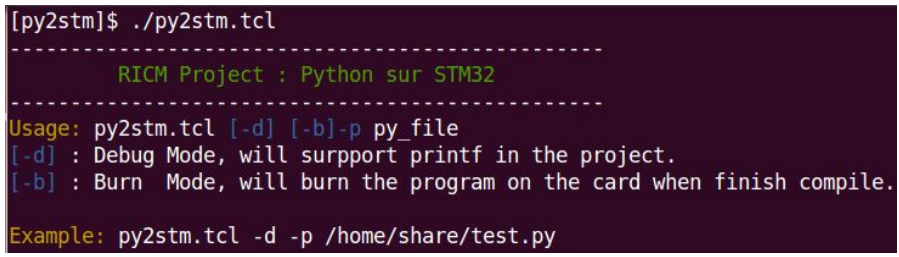

#### <span id="page-4-0"></span>2. **Flow**

Le flow chart du projet est comme le suivant:

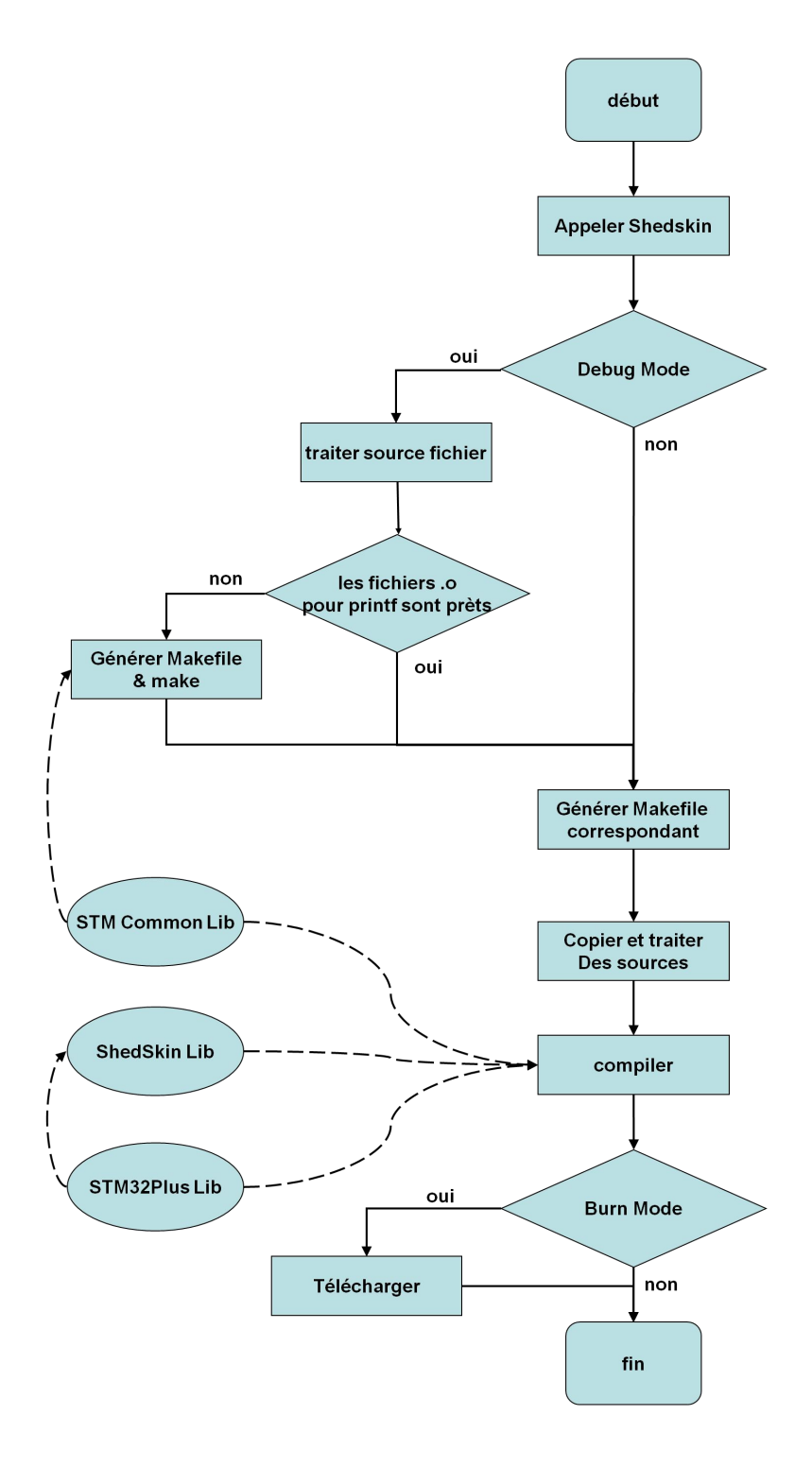

D'abord, on appèle le shedskin pour faire la traduction depuis le source python vers C++. L'affichage de cette étape est comme le suivant:

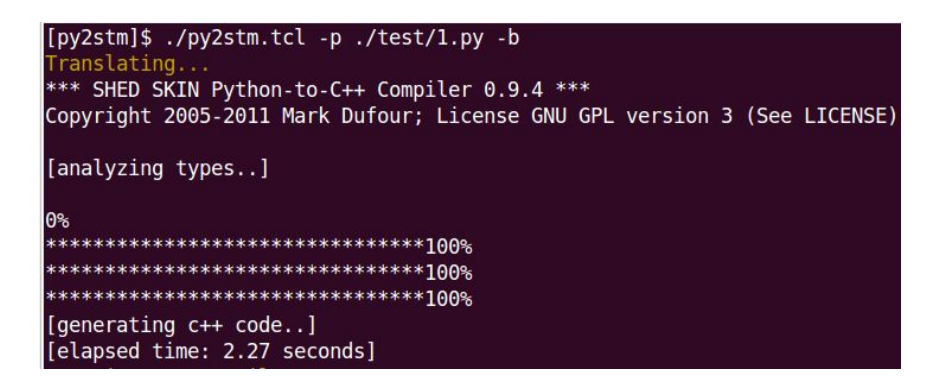

Puis, si l'utilisateur a choisi le Debug mode, on va ajouter du code nécessaire pour supporter la fonction printf. Le code contient d'inclusion des fichiers tête nécessaire et les initialisation de USB, ici on a utilisé le librairie STM Common Lib, ce librairie est en C, on doit le compiler avec arm-none-eabi-gcc, mais le code traduit par shedskin est en C++, on le compile avec arm-none-eabi-g++. À cause de la différence entre C et  $C^{++}$ , on a ajouté le mot clé "extern "C" {...}" pour les fichiers tête C dans le C++ codepour résoudre ce problème. Après cette étape, le programme va vérifier si les fichiers nécessaires dans le libraire pour le printf sont déjà compilé ou pas, sinon on va les compiler pour préparer de lier avec les projet traduit.

En suite, le programme va lire le Makefile généré par Shedskin, et générer un nouvel Makefile. Ce Makefile va considérer le mode l'utilisateur a choisi.

Après, le programme va copier les sources traduit par Shedskin et faire des traitements nécessaires. Ici on a supprimé les codes correspont à l'exception(try catch throw ASSERT) et l'affichage (print2, une fonction supporté par shedskin, mais impossible pourl'exécution sur la carte).

Puis, le programme va faire la compilation à l'aide des 2 libraire Shedskin Lib et STM23Plus Lib. L'affichage est comme le suivant:

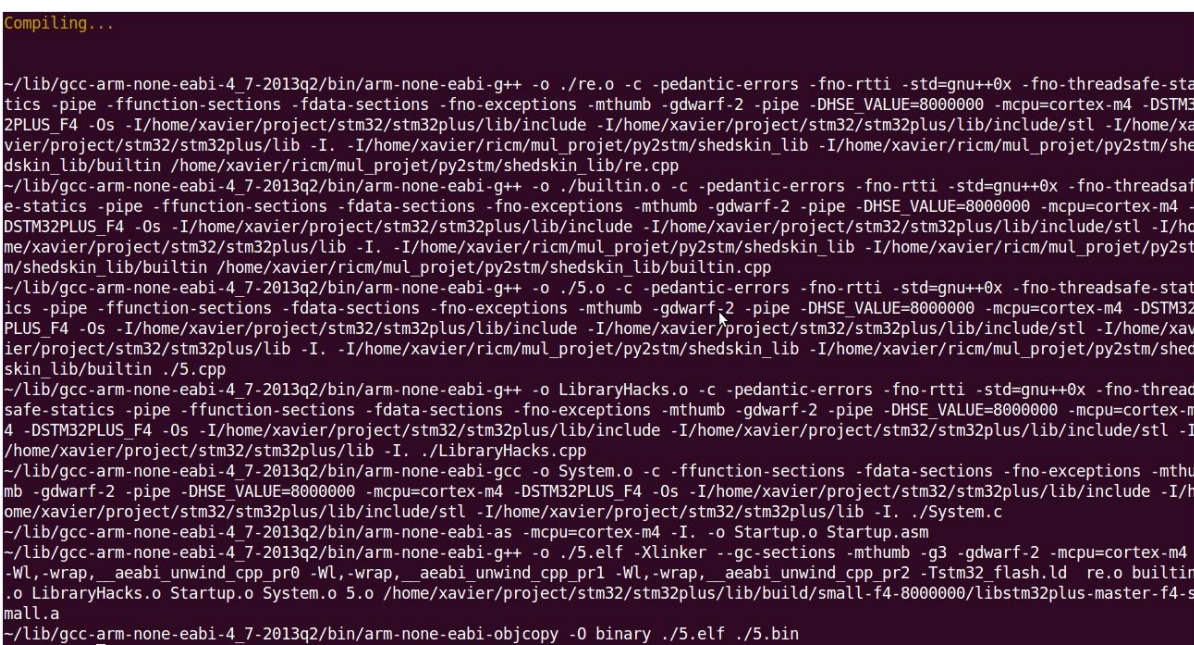

<span id="page-6-0"></span>Si l'utilisateur a choisi le mode burn, après la compilation, le fichier exécutable va être télécharger dans la carte à l'aide de st-link. L'affichage est comme le suivant:

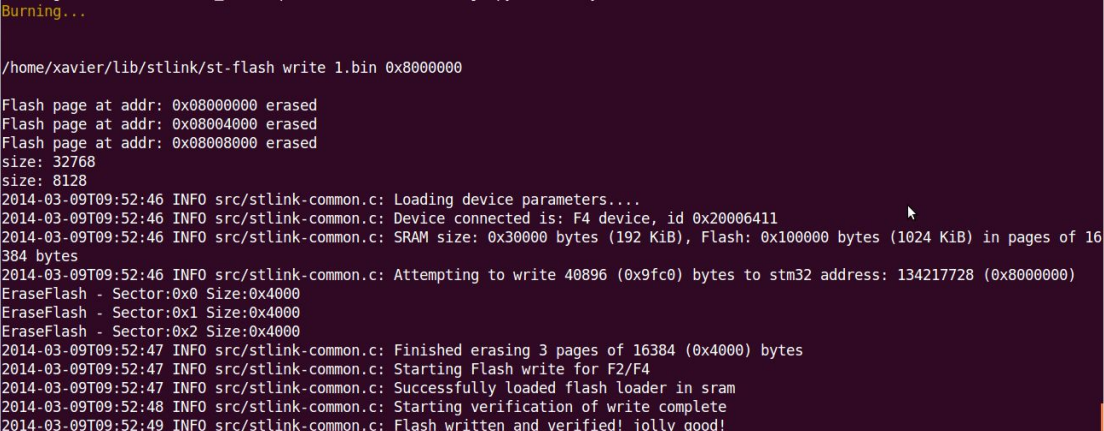

#### 3. **Modification du librairie**

Pour les 3 librairies ce qu'on a utilisé, on a tous modifié. Pour STM Common Lib et STM32Plus, il n'y a pas de modification sur les fonctionalité, on a juste ajouté des fichiers tête nécessaires pour éviter les érreurs de la compilation. Pour Shedskin Lib, on a suprimé les codes correspont à l'exception, gc lib, pcre lib, des opération sur stdin, stdout et quelques fonctions correspont aux des fonction en bas niveau(par exemple exit(), etc).

#### 4. **L'affichage du mode Debug**

Quand on utilise le mode Debug pour faire une affichage à l'aide de la fonction printf, la fonction printf doit être dans une boucle infini, sinon, il y a deux situation, soit on ne peut pas trouvé la carte sur l'ordinateur, soit l'affichage est toujours 0. Sil'affichage est correcte, quand on connecte la carte avec l'ordinateur, on peut le trouver dans le répertoire /dev, son nom est ttyACM0. Comme le suivant:

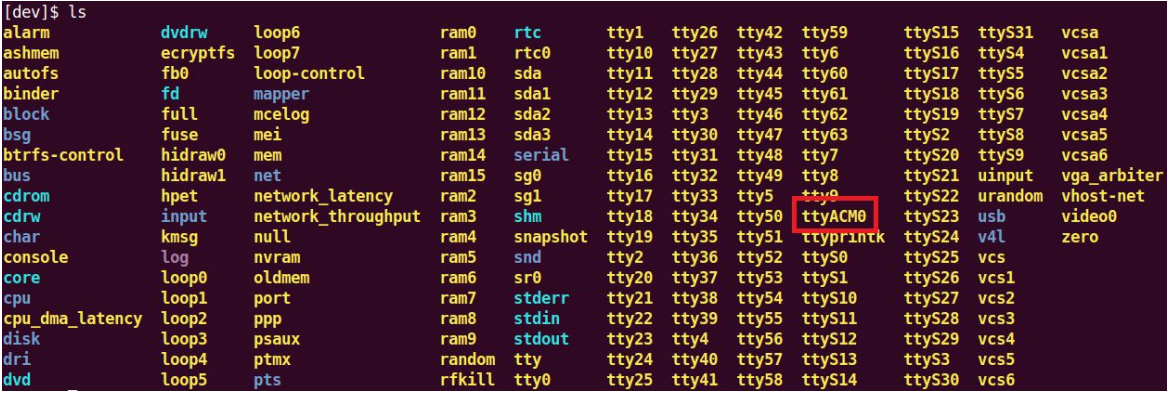

<span id="page-7-1"></span><span id="page-7-0"></span>Comme ça on peut l'ouvrir à l'aide de l'outil gtkterm, comme le suivant:

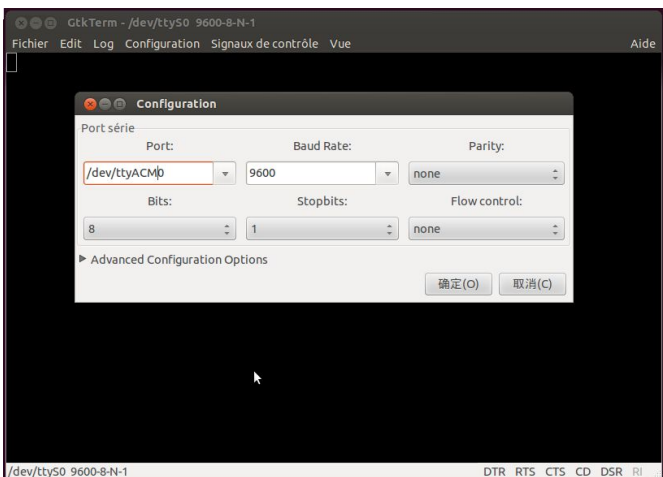

Donc on peut voir l'affichage de la carte sur l'ordinateur.

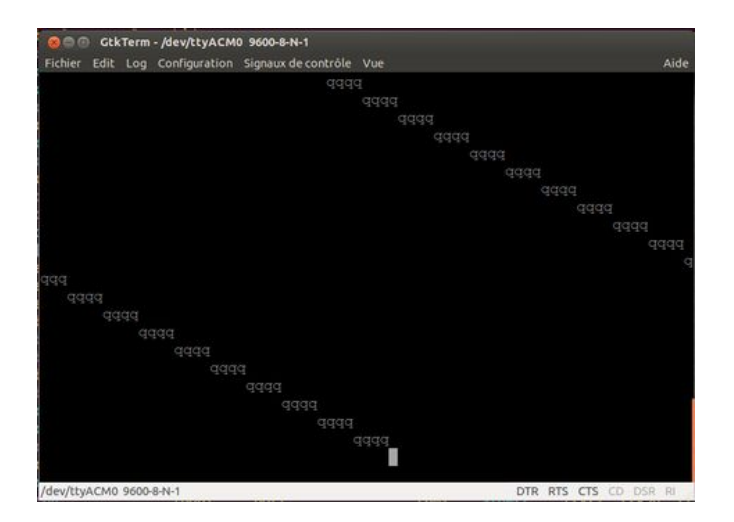

#### 5. **La structure des fichiers**

La structure des fichiers du projet est comme le suivant:

### [projet]\$ ls<br>LibraryHac<u>k</u>s.cpp print py2stm.tcl README shedskin\_lib Startup.asm stm32\_flash.ld System.c

Dans notre projet on a ajouté 2 librairie Shedskin Lib et STM Common Lib, ils sont dans les répertoires print et shedskin lib respectivement. Le fichier script py2stm.tcl est le ficher exécutable du projet. Les autres fichiers supporte des fonctions de bas niveau pour chaque projet généré.

# 4 **Évaluation**

Pour évaluer le projet, on a lancé notre projet sur tous les exemples fourni par le projet Shedskin. Les exemples sont 166 source fichiers du python, il contient des caractéristiques différents du langage python.

On a donc obtenu le résultat statistique comme le suivant:

Pour les 117 fichiers (.py) :

*0,1,2,3,4,5,6,7,8,9,10,11,12,13,15,16,18,19,20,21,22,23,24,25,26,28,31,32,33,36,38,40,43,44,45,4 6,50,52,53,54,55,56,59,60,64,69,71,75,76,77,78,79,81,82,83,84,86,88,89,93,94,95,97,98,99,100,1 02,103,104,105,106,107,108,109,110,111,112,113,114,115,118,119,120,123,124,126,127,129,130, 132,133,134,137,138,139,140,141,142,143,144,146,147,148,152,155,156,157,158,161,162,167,16 8,170,175,176,183,187*

On a réussi pour les compiler.

Pour des 10 fichiers (.py):

*122,131,135,150,159,160,163,164,172,173*

Ils ont appelé correspont aux temps du système, il n'y a pas de système d'exploitation sur la carte, donc on peut pas les supporter. Les affichages d'érreur de la compilation sont sur 3 fonction de bas niveau  $times()$ , times  $r()$  et gettimeofday $()$ .

Pour les 14 fichiers (.py):

*29,30,37,125,128,136,151,153,154,165,166,171,190,195*

Ils ont appelé des fonctions sur le iostream du fichier, donc pour le moment, on ne peut pas les supporter.

Pour les 13 fichiers (.py):

*39,51,177,180,181,182,184,192,193,194,196,198,199*

Shedskin ne supporte pas des caractéristiques utilisé dans ces fichiers, la traduction n'est pas fini, donc on n'obtient pas de résultat. L'affichage est comme le suivant:

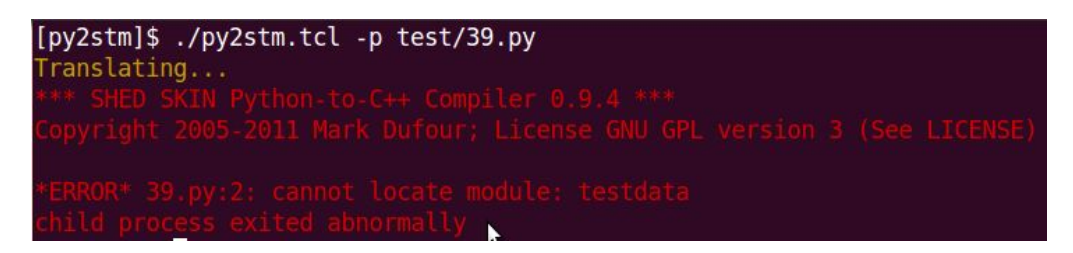

Pour les 12 fichiers (.py):

*169,174,179,185,186,188,189,191,197,200,201,202*

On n'a pas pu supporté les caractéristiques utilisé dans notre projet.

Il y a quelques points ce qu'on n'a pas fait, on n'a pas supporté le gc (garbage collection), on a bien essayé le gc lib et le tiny gc lib, pour le gc lib, on n'a pas pu l'ajouté dans notre projet à cause de ls différence entre g++ et arm-none-eabi-g++, arm-none-eabi-g++ ne supporte pas l'option -l\_nom\_lib.

On n'a pas supporté le printf traduit, tous les utilisations du printf doit être manuel.Parce que quand on utilise printf, on doit détecter le type de la variable ce qu'on veut afficher. Dans ce projet cette fonctionalité sera très compliqué à cause des nouvels type supporté par shedskin et la situation d'afficher les listes, etc.

## <span id="page-9-1"></span><span id="page-9-0"></span>5 **Problème résolu**

Dans ce projet, on a eu 2 problèmes sur le matériel, on explique les situations ce qu'on a rencontré

#### 1.**Redirection de USB**

Dans notre projet, on a supporté le printf, c'est réalisé à l'aide de la redirection de USB. (Normalement, la direction est de l'ordinateur vers la carte, comme on fait le téléchargement. Quand on a besoin de printf, la direction est de la carte vers l'ordinateur, on a fait notre initialisation de USB dans le code.) Ça cause un problème, quand on refait le téléchargement, la carte ne peut pas être trouvé par l'outil ST-link. La solution est de lancer st-outil en cliquant le bouton de RESET(noir) sur la carte. Comme le suivant:

```
[stlink]$ ./st-util<br>2014-03-09T10:10:35 INFO src/stlink-common.c: Loading device parameters....<br>2014-03-09T10:10:35 INFO src/stlink-common.c: Device connected is: F4 device, id 0x20006411<br>2014-03-09T10:10:35 INFO src/stlin
384 bytes<br>Chip ID is 00000413, Core ID is 2ba01477.<br>KARL - should read back as 0x03, not 60 02 00 00
         watchpoints<br>ening at *:4242
 init
```
Après cette opération, on peut télécharger une autre fois.

#### 2.**La panne de la carte**

Il y a de la situation que la carte tombe en panne à cause du code mauvais (par exemple les opérations sur la mémoire en bas niveau), st-outil ne peut plus trouver la carte même si on fait les opérations avant. Il y a 2 solutions, on a essayé de cliquer le bouton RESET pendant le téléchargement. S'il ne marche pas, on peut quand même de reinitialise la carte en bas niveau à l'aide de l'outil arm-none-eabi-gdb.